# Voyager 4245 Office (Microsoft) for computer and desk phone

User Guide

### **Contents**

```
Overview 3
  Headset overview 3
  Base overview 4
  Accessories 4
Hook up system 5
   Desk phone setup details 5
  Position Your Base 7
Pair 8
   Pair again to base 8
   Pair to mobile device 8
  Pair mode 8
Fit and charge 9
  Customize Your Headset 9
  Charge your headset and spare battery 13
  Talk time 13
  Headset battery status 13
Load software 14
The Basics 15
  Power on or off 15
  Adjust volume 15
  Make, answer, end calls 15
  Launch Microsoft Teams 16
  View Microsoft Teams notifications 16
More Features 17
  Voice assistant (smartphone feature) 17
  Enable and use Amazon Alexa (smartphone feature) 17
  Enable Tile 17
  Change your default line 17
  Online indicator 17
Troubleshooting 18
  Headset 18
   Desk phone 19
  Softphone 19
Support 21
```
<span id="page-2-0"></span>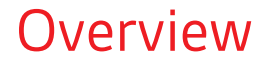

Headset overview

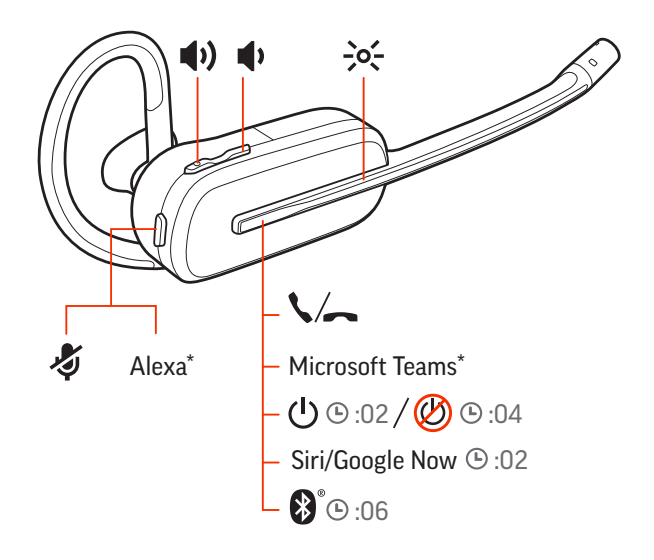

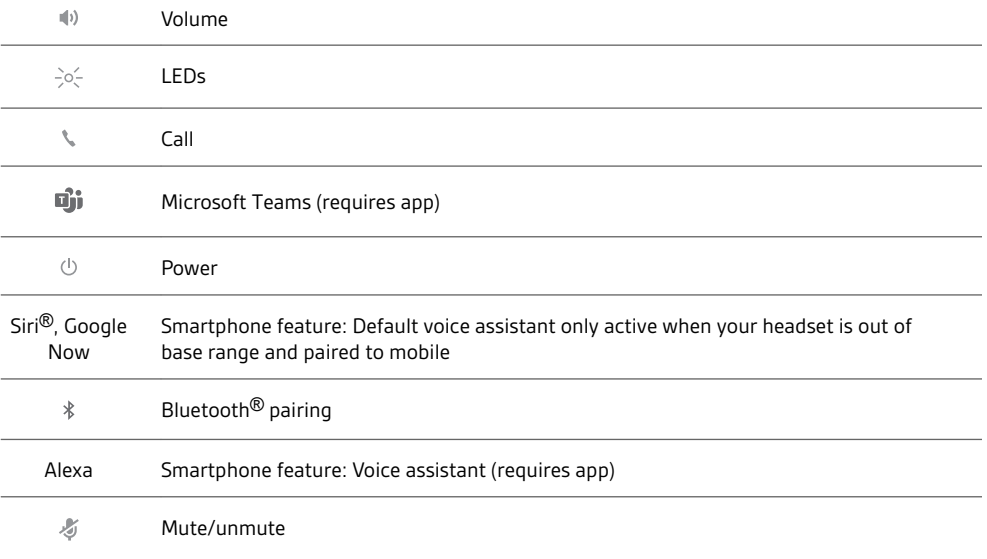

#### **Be safe**

Please read the safety guide for important safety, charging, battery and regulatory information before using your new headset.

#### <span id="page-3-0"></span>Base overview

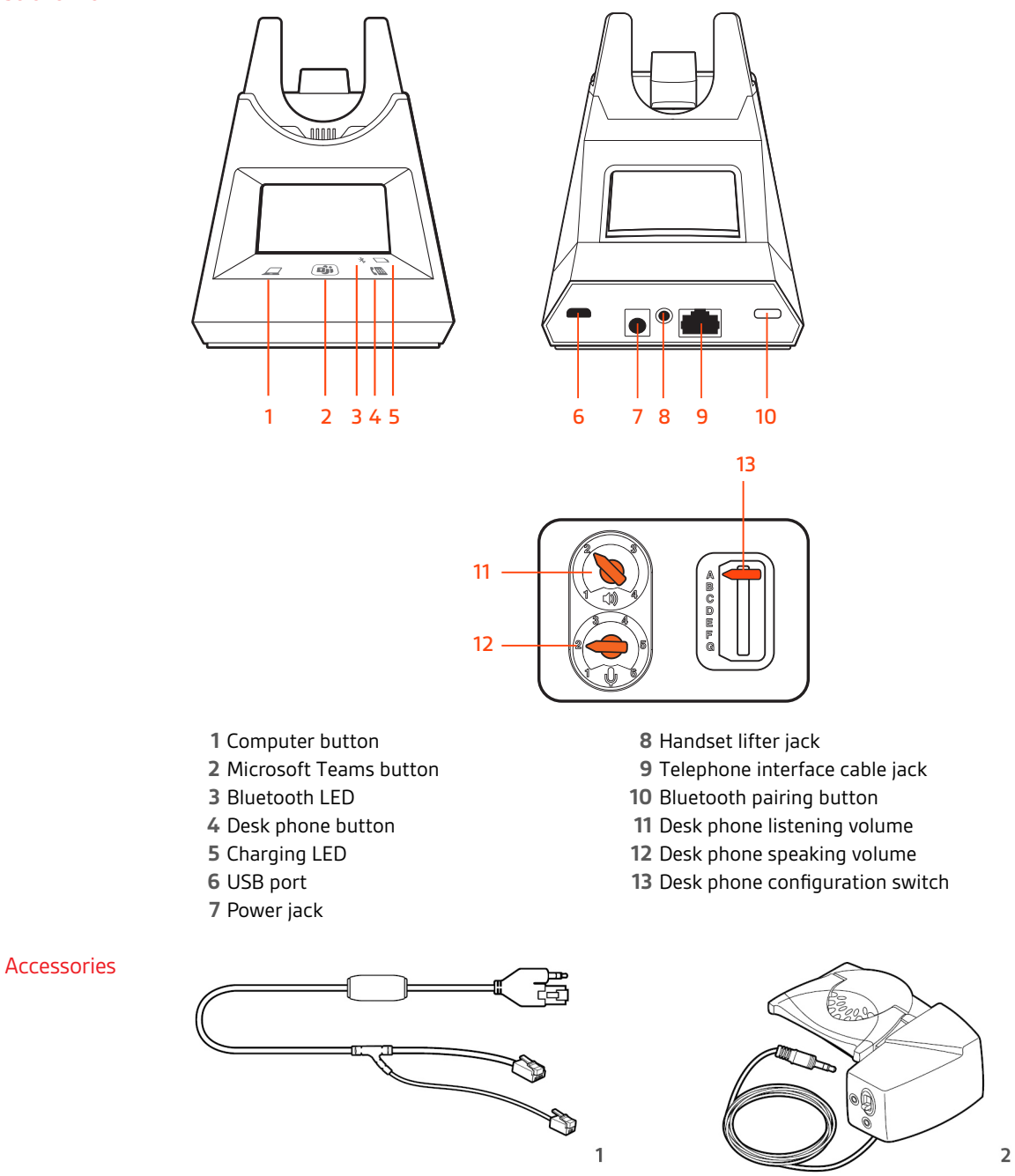

- **Electronic hookswitch cable (EHS cable)** Electronically and automatically answers/ends a desk phone call. Enables remote call control with your headset.
- **HL10 lifter** Automatically lifts handset and returns it to the cradle. Enables remote call control with your headset.

#### plantronics:

# <span id="page-4-0"></span>Hook up system

HEADSET PORT plantronics.com/software Plantronics Hub for Windows/Mac mmm OR NO HEADSET PORT IS *MARKA SERVIÇA DE LA SERVIÇA DE LA SERVIÇA DE LA SERVIÇA DE LA SERVIÇA DE LA SERVIÇA DE LA SE***RVIÇA DE LA SERVI** 

Using the diagram, connect your headset system.

#### **NOTE** *Base configuration settings*

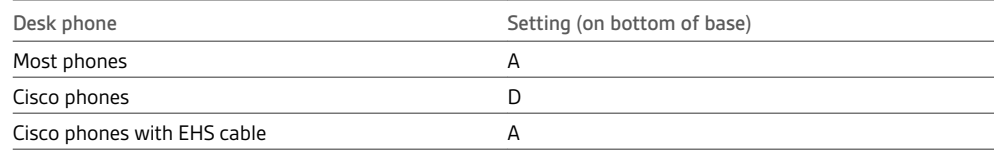

Desk phone setup details

Choose a desk phone setup **A, B, C or D** and connect cables.

#### **A Desk phone with dedicated headset**  $\bigcirc$  **port**

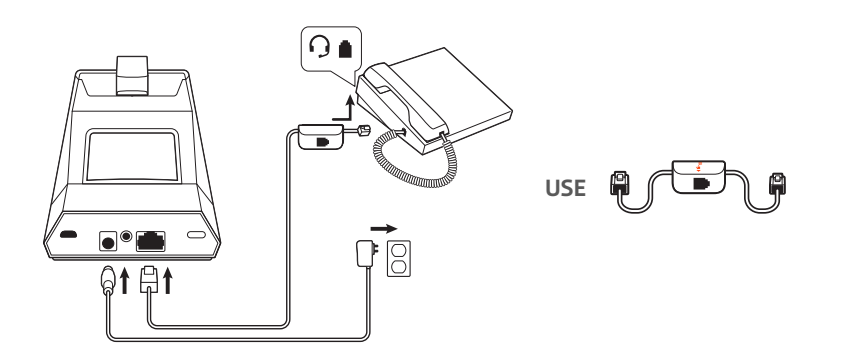

- Connect one end of the telephone interface cable to the back of the base
- Connect the other end of the telephone interface cable into the dedicated headset  $\Omega$  port on the desk phone

**IMPORTANT** *Cisco phones use configuration D on the bottom of the base. Most other phones use default configuration A.*

**NOTE** *Use this setup if you are not using the HL10 lifter or EHS cable. In this configuration, press both the headset button on your desk phone and the call control button on the headset to answer or end calls.*

**B Desk phone (standard)**

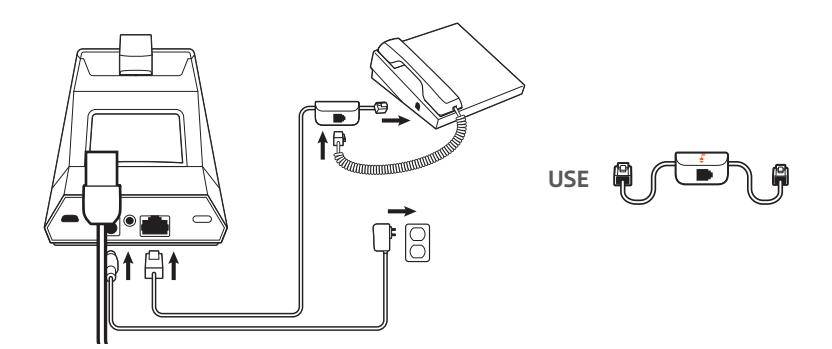

- Connect one end of the telephone interface cable to the back of the base
- Disconnect the handset coil cord from the base of the desk phone and re-connect it to the telephone interface cable junction box
- Finally connect the remaining end of the telephone interface cable into the open handset port on the desk phone

**IMPORTANT** *Cisco phones use configuration D on the bottom of the base. Most other phones use default configuration A.*

**NOTE** *Use this setup if you are not using the HL10 lifter or EHS cable and your desk phone does not have a dedicated headset port. In this configuration, manually remove the handset on your desk phone and press the call control button on the headset to answer or end calls.*

**C Desk phone + EHS cable (sold separately)**

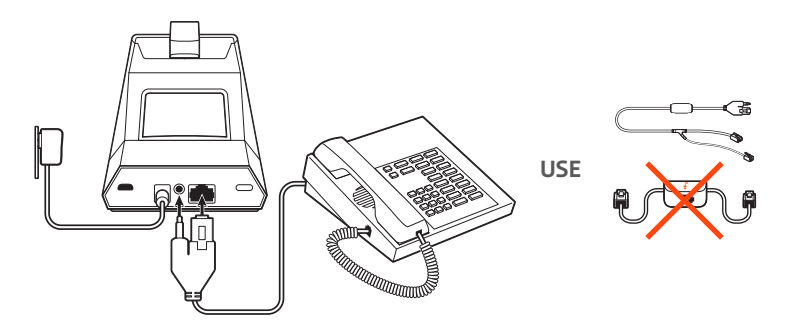

**IMPORTANT** *Use configuration A on the bottom of the base, which works for most phones including Cisco phones.*

**D Desk phone + HL10 lifter (sold separately)**

<span id="page-6-0"></span>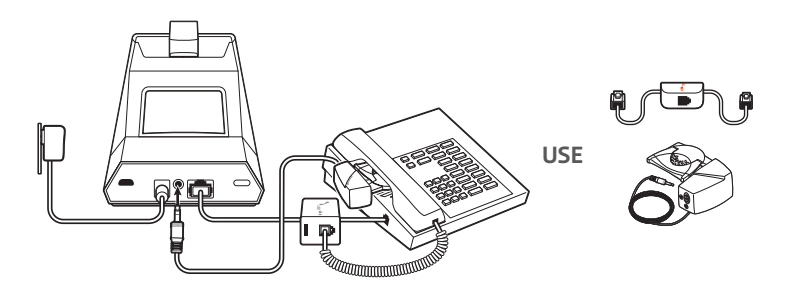

**IMPORTANT** *Cisco phones use configuration D on the bottom of the base. Most other phones use default configuration A.*

The minimum recommended separation between your desk phone and the base is 6 inches. Position Your Base

> The minimum recommended separation between the base and computer is 12 inches. Incorrect position can cause noise and interference problems. **NOTE** *Headset cradle may vary, but function is the same.*

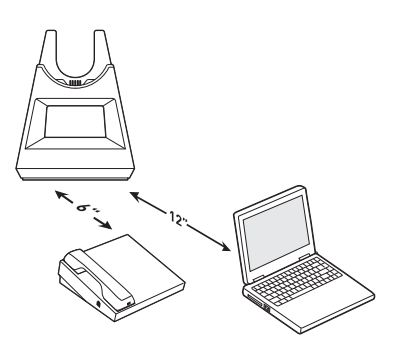

# <span id="page-7-0"></span>Pair

#### Pair again to base

Your headset comes pre-paired to the base. To pair again:

- **1** With your headset powered off, press the Call button until you hear "pairing."
- 2 Put your base into pair mode by pressing and holding the Bluetooth pairing  $*$  button on the back of your base for 2 seconds until the display panel's Bluetooth  $*$  icon flashes blue and red.

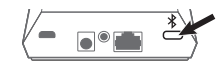

Pairing is successful when you hear "pairing successful" and "base connected" and the display panel's Bluetooth  $*$  icon turns solid blue.

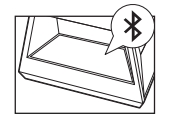

**NOTE** *Your headset can pair with up to 8 devices but only maintain 2 connections simultaneously; this includes the base.*

- **1** To put your headset in pair mode, first power off your headset by pressing the Call button until you hear "power off." Pair to mobile device
	- **2** Press the Call button until you hear "pairing" and the headset LEDs flash red and blue.
	- **3** Activate Bluetooth on your phone and set it to search for new devices.
	- **iPhone** Settings > Bluetooth > On\*
	- **Android** Settings > Bluetooth: On > Scan for devices\*

**NOTE** *\*Menus may vary by device.*

**4** Select "Poly V4240 Series." If necessary, enter four zeros (0000) for the passcode or accept the connection.

Once successfully paired, you hear "pairing successful" and the headset LEDs stop flashing. **NOTE** *Your headset can pair with up to 8 devices but only maintain 2 connections simultaneously; this includes the base.*

With your headset powered off, press the Call button until you hear "pairing." Pair mode

## <span id="page-8-0"></span>Fit and charge

#### Customize Your Headset

After you install the headset battery, choose one of the three headset wearing styles, over-the-ear, over-the-head or behind-the-head. Use the fit kit to assemble it and optimize the position of the microphone.

#### **Install the Headset Battery**

Position the battery as shown on the headset and slide into position until the battery snaps into place.

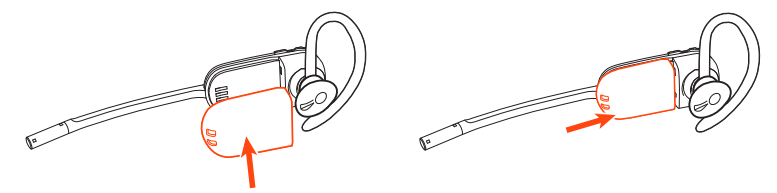

**NOTE** *This product has a replaceable battery. Use only the battery type supplied by Plantronics.*

#### **Use the Fit Kit to Assemble Your Headset**

Choose a headset wearing style and use the fit kit to assemble it over-the-ear, over-the-head or behind-the-head.

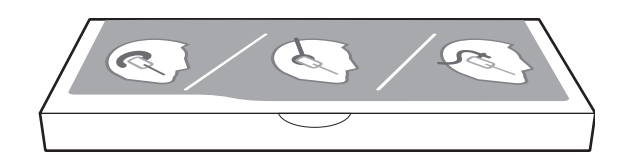

#### **Right Over-the-Ear Assembly**

**1** Choose the size of earloop that fits most comfortably. Align the earloop as shown and insert it onto the headset. Rotate the earloop up 90°.

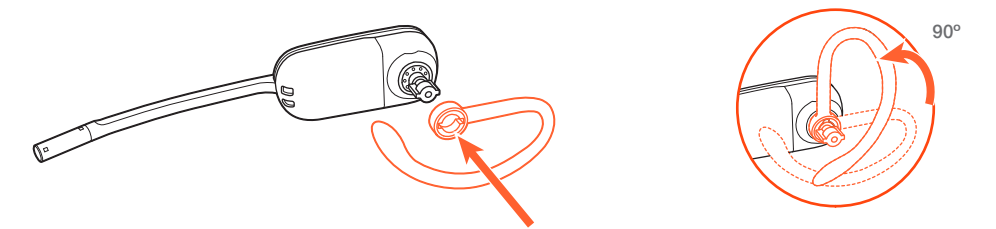

**NOTE** *Ensure the earloop is flat against the headset before rotating.*

**2** Choose the size and style of eartip that fits most comfortably. Align the eartip with the notch facing the microphone as shown. Press on to attach.

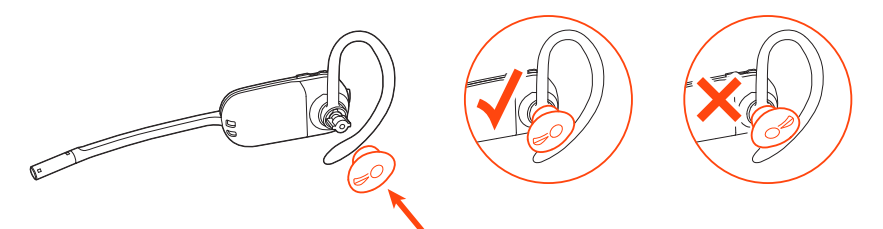

**NOTE** *Ensure the large end of the eartip points to the microphone.*

**3** To correctly position your headset, see Position Your Headset.

#### **Left Over-the-Ear Assembly**

**1** Choose the size of earloop that fits most comfortably. Align the earloop as shown and insert it onto the headset. Rotate the earloop up 90°.

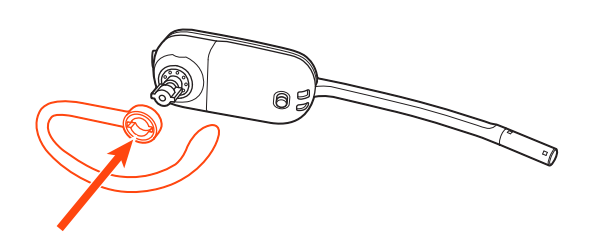

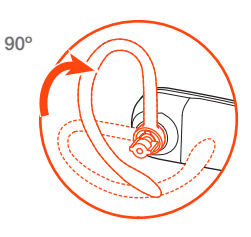

**NOTE** *Ensure the earloop is flat against the headset before rotating.*

**2** Choose the size and style of eartip that fits most comfortably. Align the eartip with the notch facing the microphone as shown. Press on to attach.

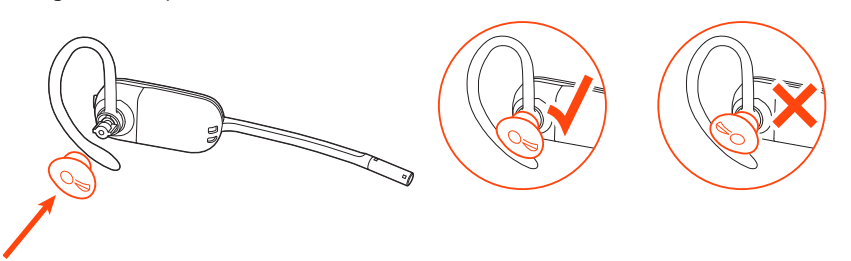

**NOTE** *Ensure the large end of the eartip points to the microphone.*

**3** To correctly position your headset, see Position Your Headset.

#### **Position your headset**

When you wear the headset, the microphone should rest as close to your cheek as possible without touching. The microphone can be adjusted inward by the pivoting earpiece to optimize the position of the headset.

- **1** Slide the headset over and behind your ear and fit the eartip into your ear.
- **2** Holding the base of the headset, push it in and back towards your ear to allow the pivoting earpiece to bring the microphone close to your mouth. As the base of the headset moves backwards, you will feel soft clicks until the microphone rests close to your cheek.

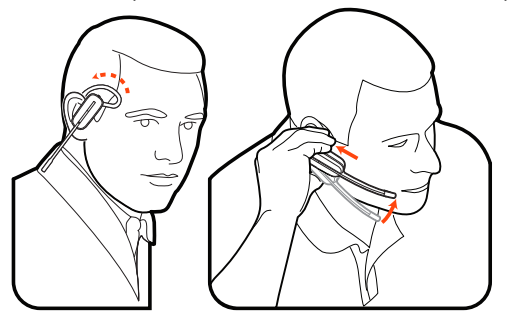

#### **Over-the-head assembly**

**1** Hold the headband so it is aligned to receive the headset as shown and insert the headset into the headband.

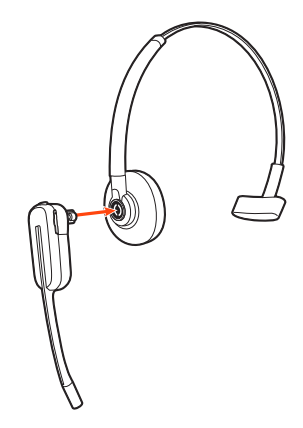

**2** Rotate the headset up. The headband can be worn on the right or left side.

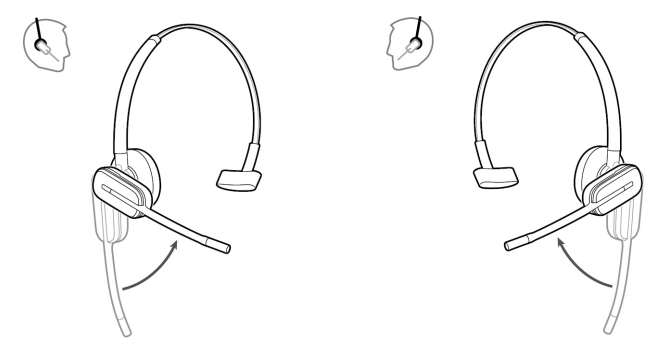

**3** To optimize the position of the headset, push the headset in so the microphone is close to your mouth.

#### **Behind-the-Head Assembly**

**1** Align the headband as shown. Ensure the headband sits flat against the headset, then rotate it up 90°. If you want to wear it on the left, switch the stem to the left side of the headband.

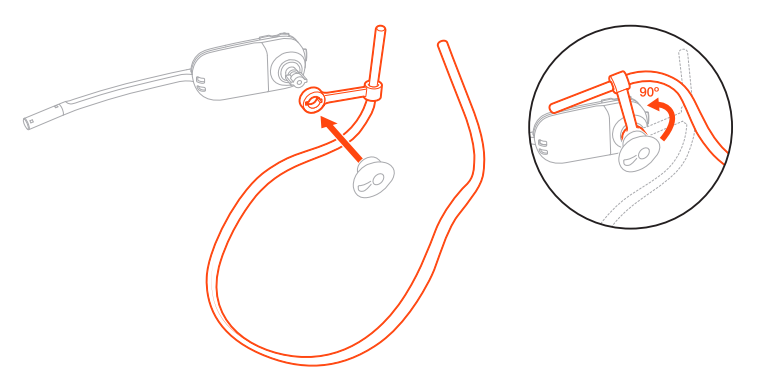

**2** Choose the size and style of the eartip that fits most comfortably. Align the eartip with the notch facing the microphone as shown. Press on to attach.

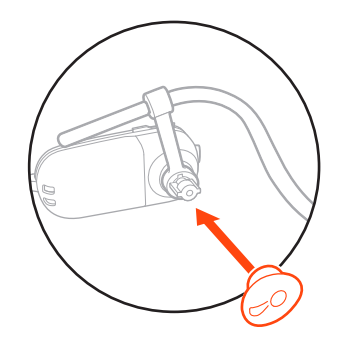

**NOTE** *Ensure the large end of the eartip points to the microphone.*

**3** To position your headset correctly, first slide the stem of the headband so the headset fits comfortably.

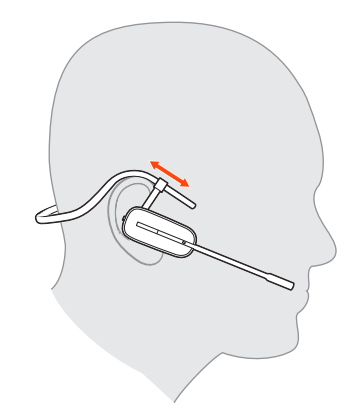

**4** With a finger on the headset indicator light, push in until the microphone rests as close to your cheek as possible without touching.

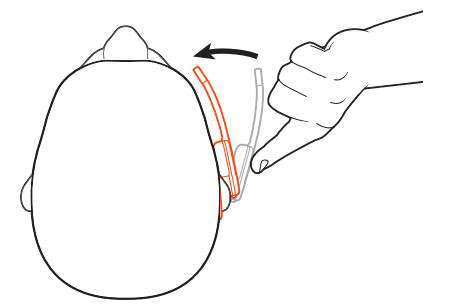

<span id="page-12-0"></span>Charge your headset and spare battery

#### **Charge your headset**

Place the headset in the charge cradle. The headset charging LED flashes when charging the headset and turns off when the headset is fully charged. Charge for at least 20 minutes prior to the first use. A full charge takes 3 hours.

#### **Charge Spare Battery**

Charge spare battery by connecting charger to a USB power source. LED flashes while charging. You can replace headset battery even during active calls.

#### **Replace battery during a call**

You can replace your headset battery even during active calls.

- **1** While on a call, remove your headset battery. Your headset mutes.
- **2** Replace with a charged spare battery.
- **3** You hear "base connected" and "mute off" when the battery is replaced and you are reconnected to your call.

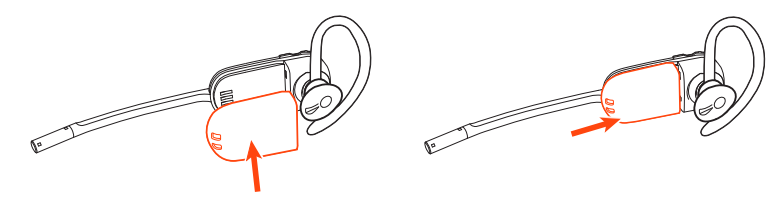

With a full charge, the headset provides up to 5 hours of continual talk time. Changing batteries provides unlimited talk time. Talk time

Headset battery status

Determine your headset battery status:

- Listen to the voice prompts after powering on the headset
- Hover over the Plantronics Hub system tray icon
- View in Plantronics Hub app

## <span id="page-13-0"></span>Load software

Plantronics Hub is an invaluable headset tool.

**NOTE** *Some softphones require the installation of Plantronics Hub for Windows and Mac to enable headset control (answer/end and mute) functionality.*

- Download Plantronics Hub for Windows/Mac by visiting [plantronics.com/software.](https://www.plantronics.com/software)
- Download Plantronics Hub for iOS/Android by visiting [plantronics.com/software](https://www.plantronics.com/software), the App Store or Google Play.

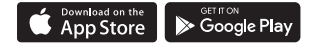

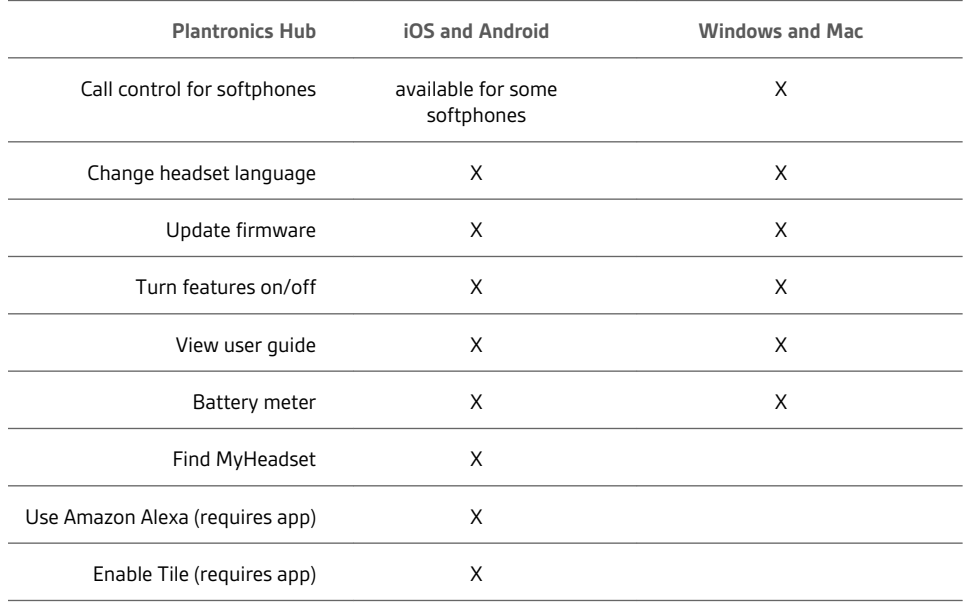

## <span id="page-14-0"></span>The Basics

Power on or off

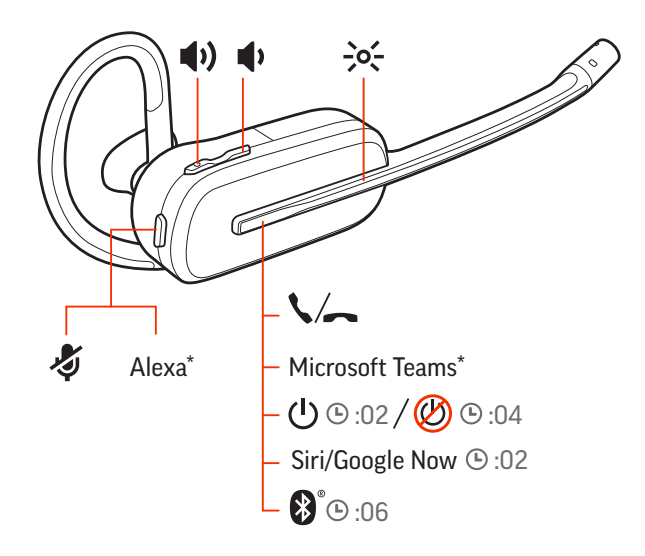

Press the Call \ button until you hear "power on" or "power off."

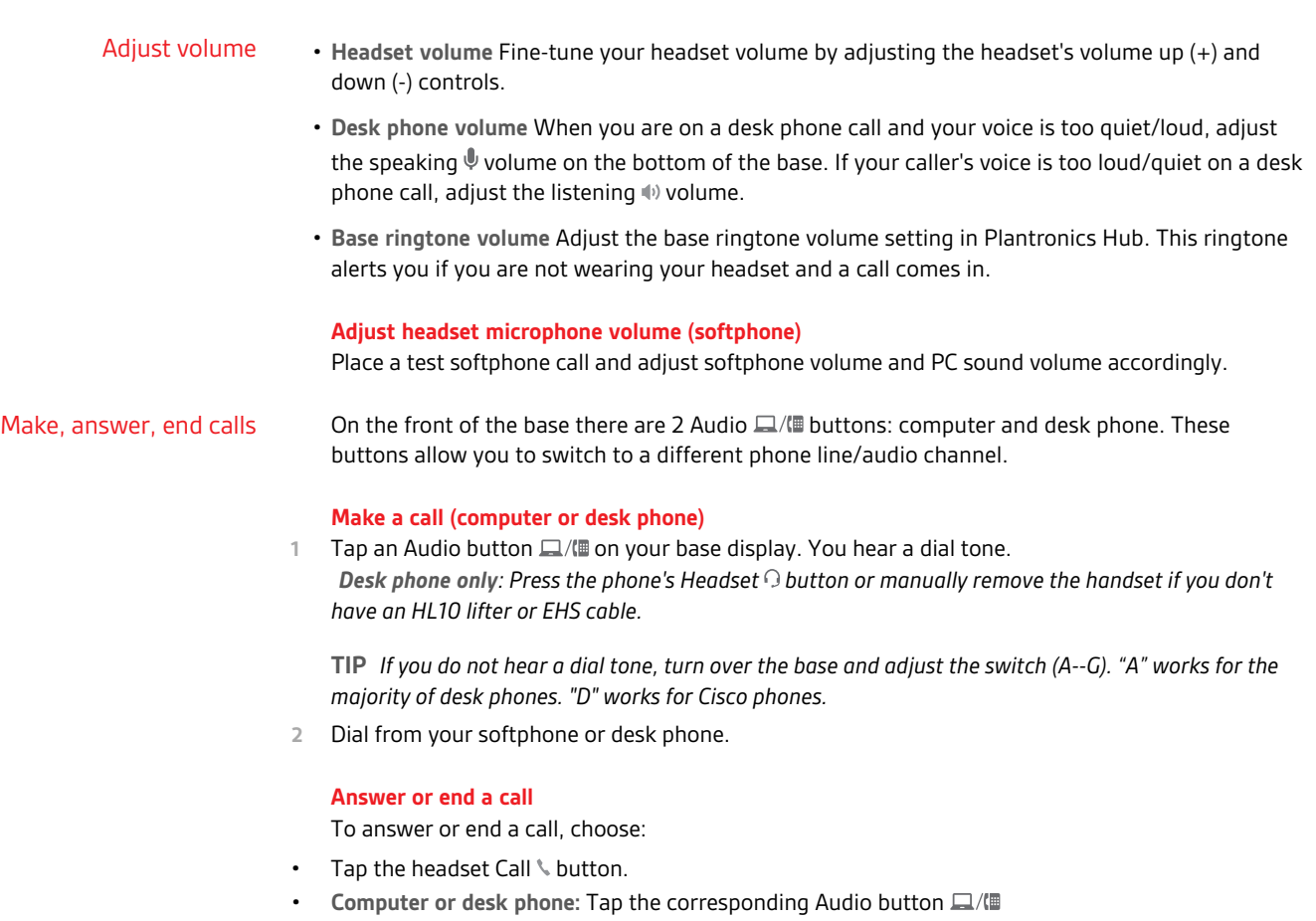

*Desk phone only: If you don't have an HL10 lifter or EHS cable, Press the phone's Headset*  $\odot$  button or *manually remove the handset when answering a call or hang up the handset when ending a call.*

#### <span id="page-15-0"></span>**Mute**

During a call, tap the headset mute button. Tap again to unmute. When mute is on, the LED is solid red. Modify your mute settings in Plantronics Hub for Windows/Mac.

#### **Hold a call**

To hold an active call or resume a held call:

- Press the headset Call \ button for 2 seconds.
- Computer or desk phone: Press the corresponding base Audio  $\Box/\Box$  button for 2 seconds. The button flashes red when a call is on hold.

**NOTE** *2 desk phone calls can be put on hold only from your desk phone.*

#### **Switch between calls (flash)**

To switch between calls:

- Press the headset Call \ button for 2 seconds.
- **Computer or desk phone:** Tap the corresponding Audio button on the base. The button flashes red when a call is on hold.

**NOTE** *Switching 2 desk phone calls can only be done from your desk phone.*

With Microsoft Teams application installed on your computer, launch by pressing the Teams button on your base or your headset (when not on a call). **NOTE** *Your headset's Microsoft Teams button is also the Call button.* Launch Microsoft Teams

#### Your base's Microsoft Teams button LED pulses when you have a Teams notification. Tap the button to view notifications on your computer. View Microsoft Teams notifications

# <span id="page-16-0"></span>More Features

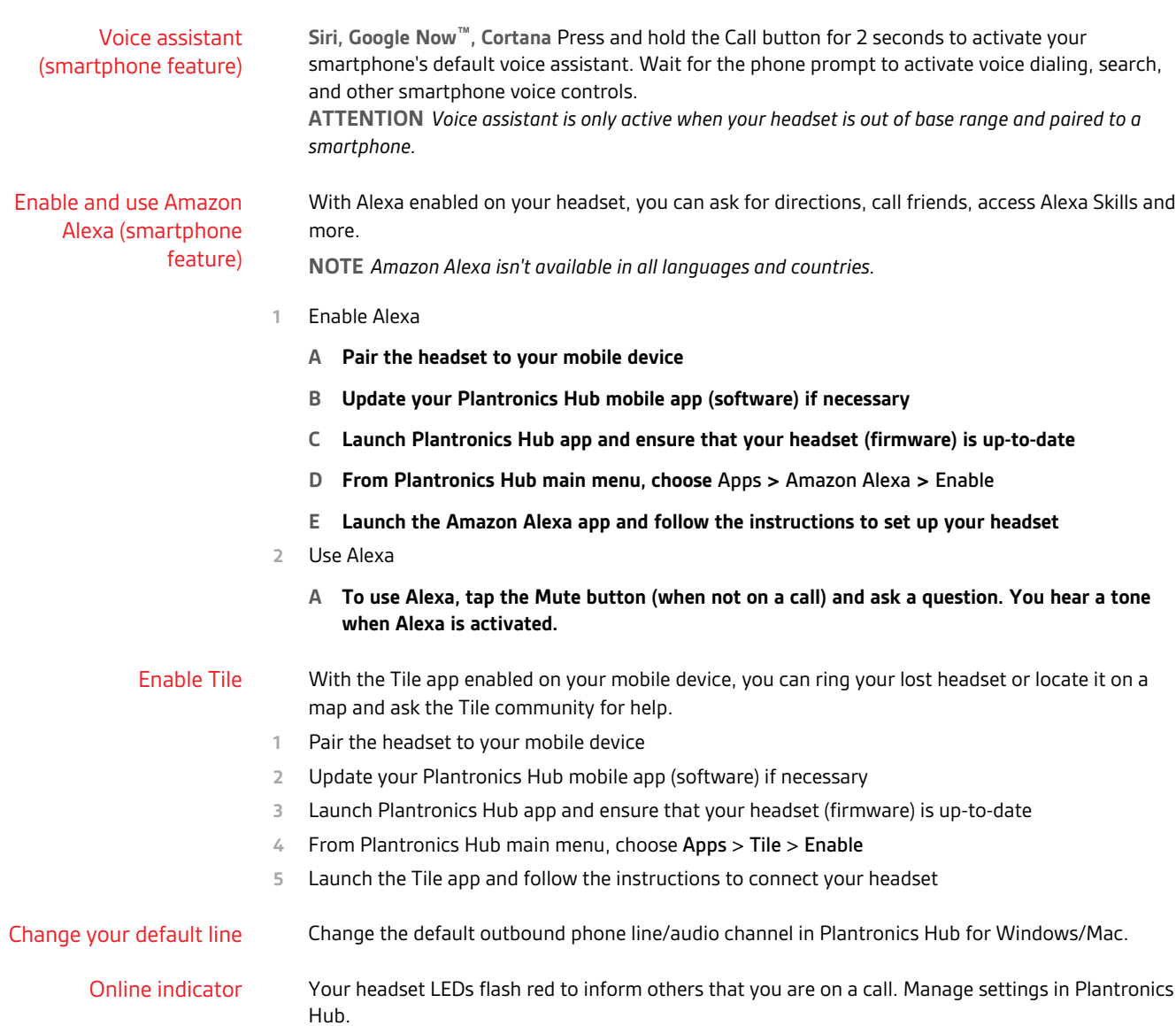

# <span id="page-17-0"></span>Troubleshooting

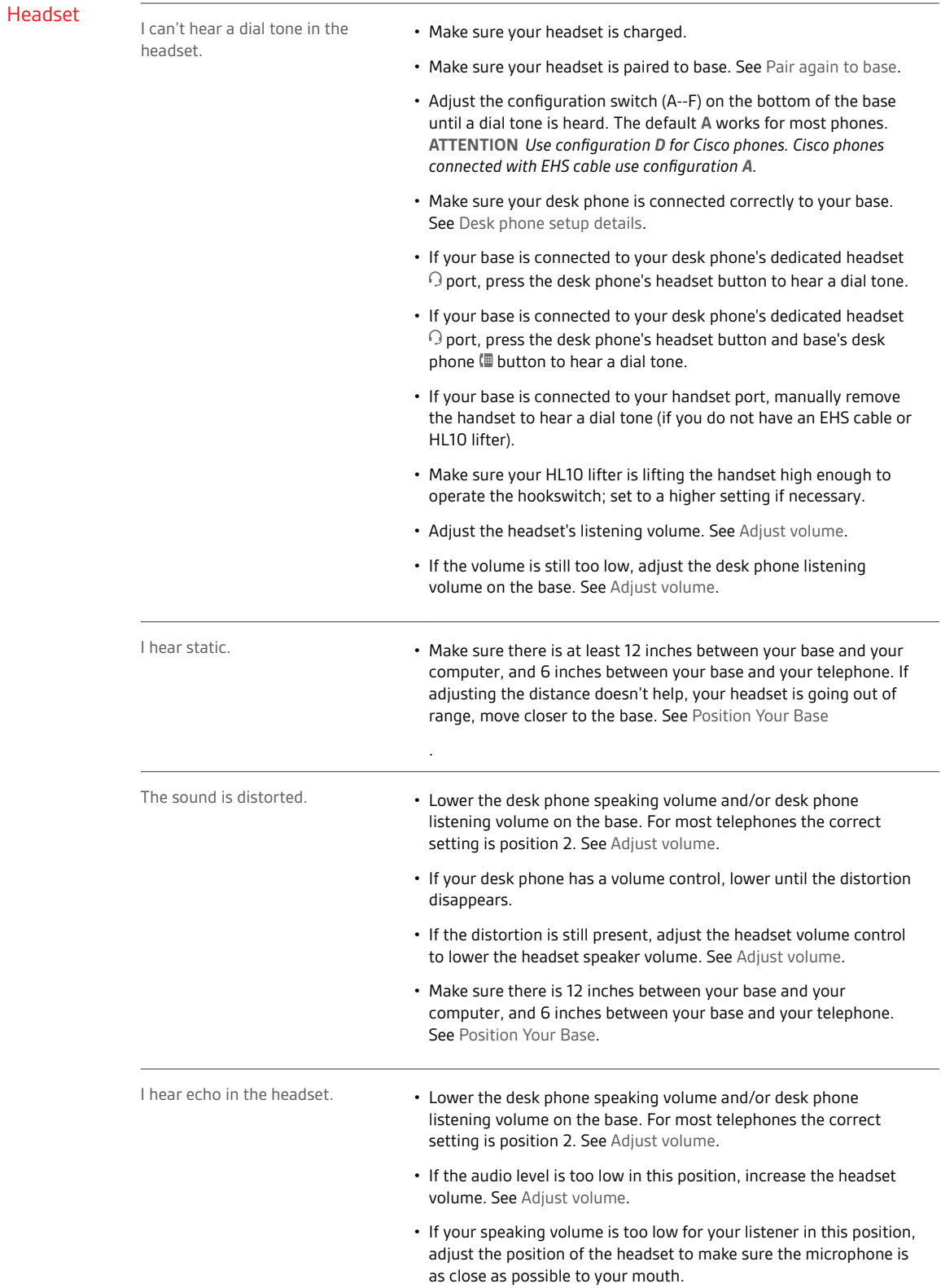

<span id="page-18-0"></span>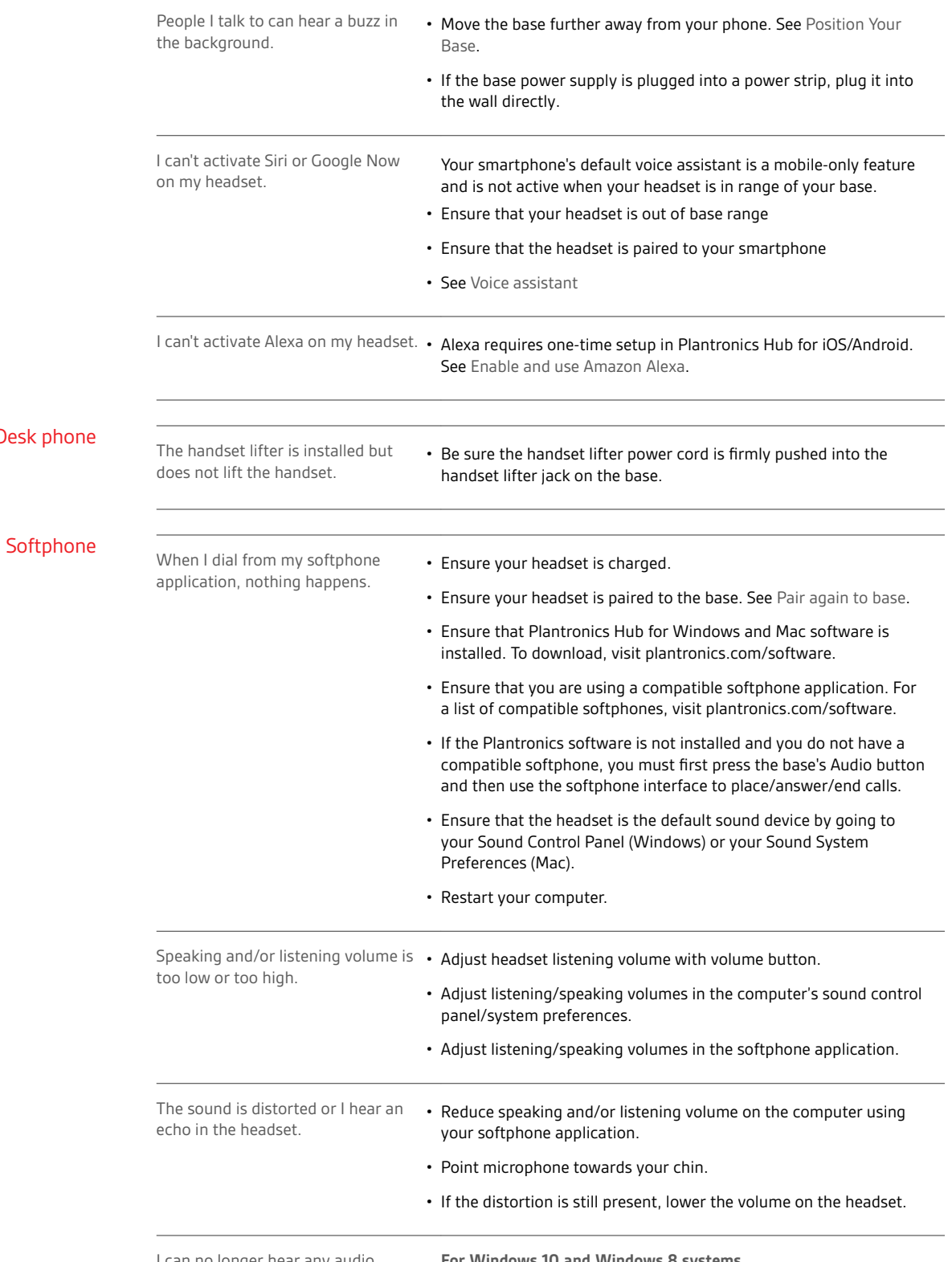

I can no longer hear any audio through my PC Speakers.

**For Windows 10 and Windows 8 systems**

Desk

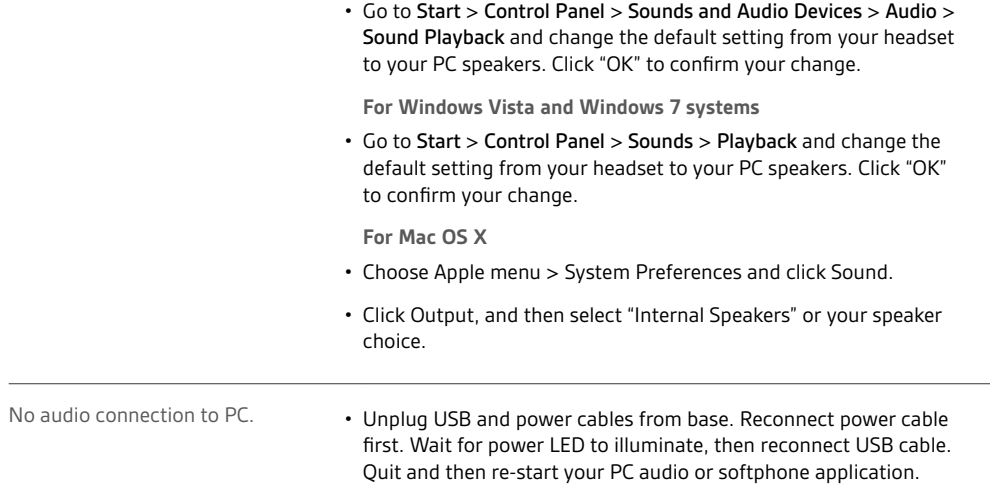

# <span id="page-20-0"></span>Support

#### **NEED MORE HELP?**

#### **plantronics.com/support**

**Plantronics, Inc. Plantronics B.V.** 345 Encinal Street Santa Cruz, CA 95060 United States Scorpius 171 2132 LR Hoofddorp **Netherlands** 

 $^{\copyright}$  2020 Plantronics, Inc. All rights reserved. Poly, the propeller design, and the Poly logo are trademarks of Plantronics, Inc. Bluetooth is a registered trademark of Bluetooth SIG, Inc. and any use by Plantronics, Inc. is under license. All other trademarks are the property of their respective owners. Manufactured by Plantronics, Inc.

217066-06 03.20